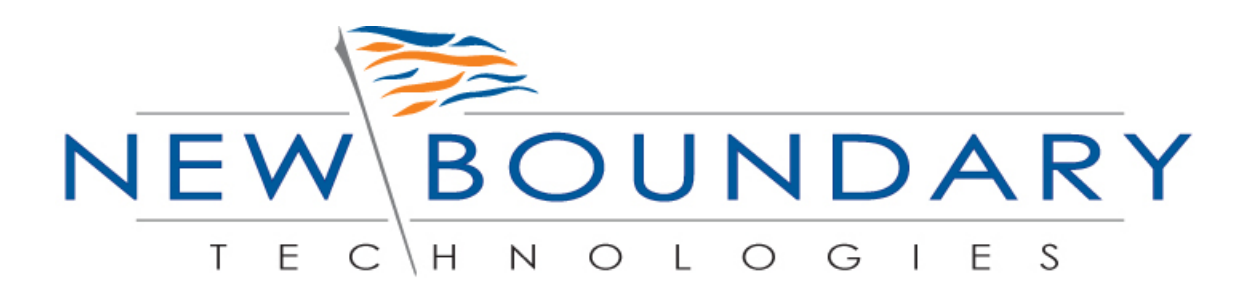

# **New Boundary Technologies® HIPAA Security Guide**

**A New Boundary Technologies HIPAA Security Configuration Guide Based on NIST Special Publication 800-68** 

© December 2005

### **1.0 Executive Summary**

This HIPAA Security Guide was developed by New Boundary Technologies to provide insight and recommended security configurations for HIPAA Security Officers and Network Administrators charged with securing their networks to meet the HIPAA Final Security Rule. This guide is based on the High Security Level (which recently has been renamed as Specialized Security-Limited Functionality) recommendations from the National Institute of Standards and Technology (NIST) Special Publication 800-68, *Guidance for Securing Microsoft Windows XP Systems for IT Professionals: A NIST Security Configuration Checklist.* The complete version of 800-68 is available from NIST at:<http://csrc.nist.gov/>

When an IT security configuration template (e.g., hardening or lockdown guide) is applied to a system, in combination with trained system administrators and a sound and effective security program, a substantial reduction in vulnerability exposure can be achieved. In fact, actual testing by the NSA and NIST of these templates on workstations and servers has shown that they will reduce the vulnerabilities on systems from 80% to 90%. From a HIPAA security perspective, the correct application of a security template directly addresses a critical requirement under Administrative Safeguards; Standard: Security Awareness and Training - Protection from Malicious Software.

The above requirement is perhaps the most far-reaching yet least understood within the HIPAA Security Rule. The question most asked is just how does one meet this very broad requirement? The first thought is that one only needs to have the standard anti-virus, patch and spyware tools, along with the IT processes in place to use them, and that will meet the requirement. While these tools are critical to have in your network security tool kit, they are really tools that only address the s*ymptoms* of malicious software. They will tell you that a system has been infected and remove the infection, but they will not prevent an infection or tell you *how* the system got infected! They essentially only treat 10% to 20% of the vulnerabilities on your systems, but they don't treat the *cause* of the infection, which is a misconfigured system.

This is where the proper application of tested security policies provides a significant increase in security. Viruses and spyware exploit the software defects in applications and misconfigurations of the operating system. While you need good anti-virus, patch and spyware tools to detect and remove malware, those tools are not designed to correct problems in configuration areas such as insecure accounts, unnecessary services, file permissions, registry groups or values.

In the past, applying any security policy was a complex and time-consuming task that required use of numerous complex and separate tools for workstations and servers. Furthermore, once a system was "locked down" with a template or security baseline configuration, it was extremely hard to 1) Detect when a system became "unlocked" or non-compliant and 2) When non-compliance was discovered, it was a manual process to remediate the system and bring it back into compliance. For these reasons and others network administrators tended to avoid applying security templates to their systems and thus missed an opportunity to eliminate up to 90% of their system vulnerabilities.

To address the complexity of customizing, deploying, managing and maintaining security configurations and policies on desktops and servers, New Boundary Technologies developed Policy Commander™. Policy Commander is a *single solution* that contains scores of security policies that can be applied to both workstations and servers. It is no longer necessary to learn how to use separate tools and scripting languages for different versions of Windows workstations and servers. To further simplify the process of testing and applying the NIST Security Template, Policy Commander has reduced the numerous individual security settings contained in the NIST template to a smaller, more manageable collection of security policies. Thus from a central web console and database, Policy Commander can quickly deploy a complete Microsoft, NSA or NIST template or a single policy to one or all of your systems. Policy Commander then will continuously monitor the state of computers and security policies, notify users of any instances of non-compliance, and automatically remediate those non-compliant computers and security policies. Policy Commander is a solution that significantly reduces the complexity, time and effort to package, test, deploy, monitor and enforce any security policy on any Windows-based server or workstation located anywhere in you network worldwide.

To see how Policy Commander helps you meet the HIPAA Security Rule, see Appendix A which provides a HIPAA Security Rule/Policy Commander Crosswalk.

To download a full Policy Commander Evaluation version please visit the New Boundary website:<http://www.newboundary.com/products/policycommander/index.htm>

### **2.0 NBT HIPAA Security Guide**

The purpose of this guide is to show how Policy Commander can secure local Windows XP workstations and Windows servers within a HIPAA environment. The NIST Specialized Security-Limited Functionality template modifies several key areas of a Windows XP system, including password policy, account lockout policy, auditing policy, user rights assignment, system security options, event log policy, system service settings, and file permissions. The template is based on security templates previously developed by the National Security Agency (NSA), Defense Information Systems Agency (DISA), and Microsoft. Most of the settings in the template represent consensus recommendations as proposed by various security experts from the Center for Internet Security (CIS), DISA, NSA, Microsoft, and NIST.

While NIST has developed different template settings for use in Small Office/Home Office (SOHO), Legacy, Enterprise and High Security environments, NIST has recommended that any company that has to comply with the HIPAA Security Rule should look at using the XP Specialized Security-Limited Functionality template discussed in this guide. Therefore, New Boundary Technologies recommends that any systems that will handle Electronic Protected Health Information (EPHI) use or be migrated to the Windows XP operating system. This will not only provide the highest level of security but significantly ease the task of testing, applying and maintaining the Specialized Security-Limited Functionality template for Windows XP.

#### **2.1 High Security Environment**

A high security environment is any environment, networked or standalone, which is at high risk of attack or data exposure. This environment encompasses computers that contain highly confidential information (e.g., personnel records, medical records, financial information) and perform vital organizational functions (e.g., accounting, payroll processing, air traffic control). These computers might be targeted by external parties for exploitation, but also might be targeted by trusted parties inside the organization. A high security environment could be a subset of a SOHO or Enterprise environment. For example, three desktops in an enterprise environment that hold confidential EPHI could be thought of as a high security environment within an enterprise environment. In addition, a laptop used by a mobile healthcare worker might be a high security environment within a SOHO environment. A high security environment might also be a self-contained environment outside any other environment: for instance, a government security installation dealing in sensitive data.

Systems in high security environments face threats from both insiders and external parties. Because of the risks and possible consequences of a compromise in a high security environment, it usually is the most restrictive and secure configuration. The suggested configuration provides the greatest protection at the expense of ease of use, functionality, and remote system management. In a high security environment, this guide is targeted at experienced security specialists and seasoned system administrators who understand the impact of implementing these strict requirements.

#### **2.2 Best Practices for Analysis and Testing of Security Policies**

Although the NIST security settings have undergone considerable testing and are recommended for companies dealing with HIPAA security, every system and environment is unique, so system administrators should perform their own testing. The development of the NIST Windows XP Specialized Security-Limited Functionality Template was driven by the need to create a more secure Windows XP workstation configuration. Because some settings in the templates may reduce the functionality or usability of the system, it is not recommended that the complete template be used as a baseline security configuration. Specific settings in the templates should be modified as needed so that the settings conform to local policies and support required system functionality. New Boundary strongly recommends that organizations fully test the HIPAA policies contained in Policy Commander on representative systems before widespread deployment. Some settings may inadvertently interfere with applications, particularly legacy applications that may require a less restrictive security profile.

NBT recommends the following steps be taken to test the policies:

1) **Analyze:** Conduct a risk assessment of the assets in your network that will handle EPHI. Use Policy Commander as part of the risk assessment to compare the current security policies of the local workstation/servers to the policies required to meet the HIPAA Security Rule.

**2) Test:** When new security settings or policies are applied, they can interfere with the operation of existing software applications and other operations on the target computers. We strongly recommend testing each new policy thoroughly in the test environment before moving it to the production environment. Our recommended testing methodology includes the following steps:

- System administrators build their systems from a clean formatted state to begin the process of securing Windows XP workstations.
- System administrators should perform the installation and test process on a secure network segment or off the organization's network until the security configuration is completed.
- All patches, service packs, hotfixes and rollups for XP should be applied.
- All desktop or server applications should be installed, operational and have all upgrades/patches applied.
- Strong passwords should be set for all accounts.

3) **Assign:** Use Policy Commander to install the NIST policy modules in the test mode.

In the past, network administrators would have to apply the entire template and then spend hours troubleshooting the dozens of settings to see which ones caused a problem on the test workstation. By reducing the number of settings to a small collection of key policies, network administrators now can individually apply each policy, modify it as necessary, and then add the next policy. This will significantly decrease the time required to test and configure the HIPAA security configuration that best fits your environment.

The NBT HIPAA security policies are organized based on the nine categories identified by NIST. Those categories are:

- 1) Account Policies
- 2) Local Policies
- 3) Event Log Policies
- 4) Restricted Groups
- 5) System Services
- 6) File Permissions
- 7) Registry Permissions
- 8) Registry Values
- 9) File and Registry Auditing

Appendix B provides an overview of these nine categories and which New Boundary Technologies HIPPA Security Policies are in each category.

4) **Enforce:** Save final security configuration baseline, use Policy Commander to organize your key HIPAA workstations and servers, and then deploy the HIPAA security configuration baseline. New Boundary recommends that the automatic enforcement feature be utilized to ensure complete 24x7 enforcement of the HIPAA security configuration.

For a complete overview of how Policy Commander works download the 30 day trial version at: *[http://www.newboundary.com/products/policycommander/index.htm.](http://www.newboundary.com/products/policycommander/index.htm)*

### **3.0 Summary of Recommendations**

- Protect each system based on the potential impact to the system of a loss of confidentiality, integrity, or availability.
- Reduce the opportunities that attackers have to breach a system by limiting functionality according to the principle of least privilege and resolving security weaknesses.
- Select security controls that provide a reasonably secure solution while supporting the functionality and usability that users require.
- Use multiple layers of security so that if one layer fails or otherwise cannot counteract a certain threat, other layers might prevent the threat from successfully breaching the system.
- Conduct risk assessments to identify threats against systems and determine the effectiveness of existing security controls in counteracting the threats. Perform risk mitigation to decide what additional measures (if any) should be implemented.
- Document procedures for implementing and maintaining security controls. Maintain other security-related policies and documentation that affect the configuration, maintenance, and usage of systems and applications, such as acceptable use policy, configuration management policy, and IT contingency plans.
- Test all security controls, including the settings in the NIST security templates, to determine what impact they have on system security, functionality, and usability. Take appropriate steps to address any significant issues.
- Monitor and maintain systems on a regular basis so that security issues can be identified and mitigated promptly. Actions include acquiring and installing software updates, monitoring event logs, providing remote system administration and assistance, monitoring changes to OS and software settings, protecting and sanitizing media, responding promptly to suspected incidents, performing vulnerability assessments, disabling and deleting unused user accounts, and maintaining hardware.

## **Appendix A**

#### **HIPAA Security Rule/Policy Commander Crosswalk**

This guide provides a matrix that correlates the Administrative, Technical and Physical Standards and Implementation Specifications of the Health Insurance Portability and Accountability Act of 1996 (HIPAA) Security Rule to applicable features/functionality of New Boundary Technologies' Policy Commander solution. Organizations can use Policy Commander to implement security policies that support the HIPAA Security Rule on Windows workstations and servers.

NOTE: Items in **bold text** represent the 18 HIPAA Standards, which typically have a subset of requirements for compliance.

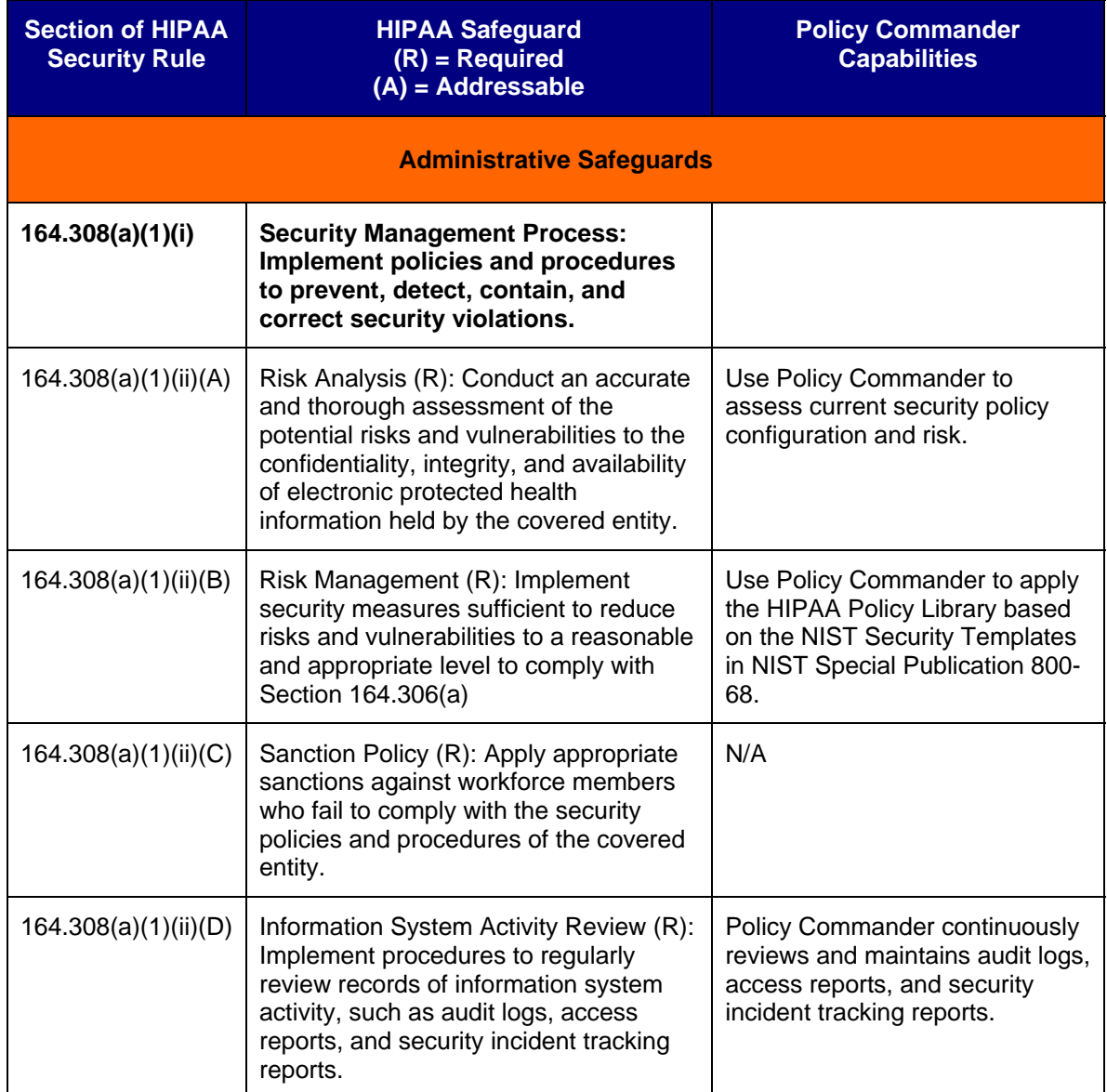

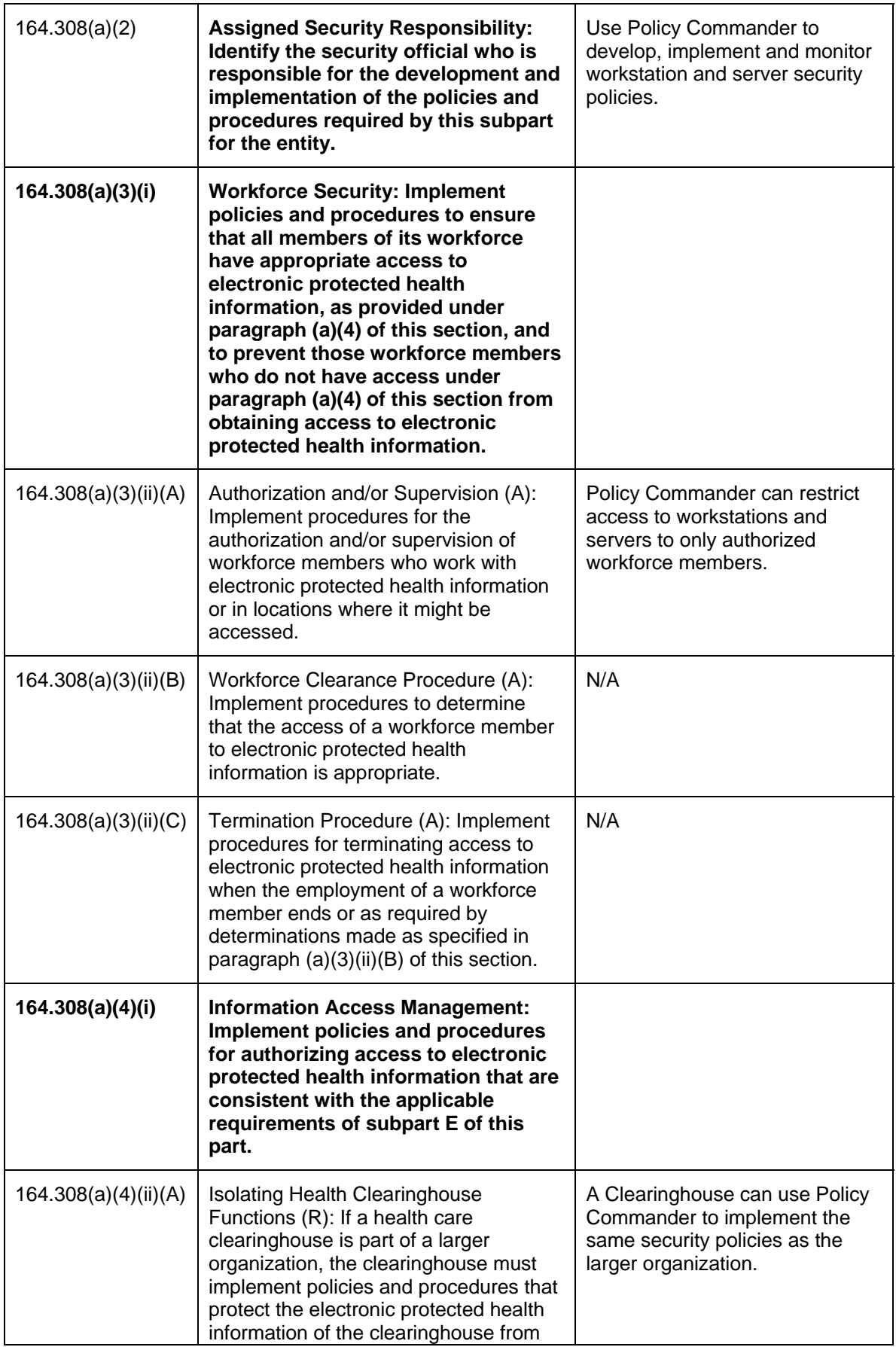

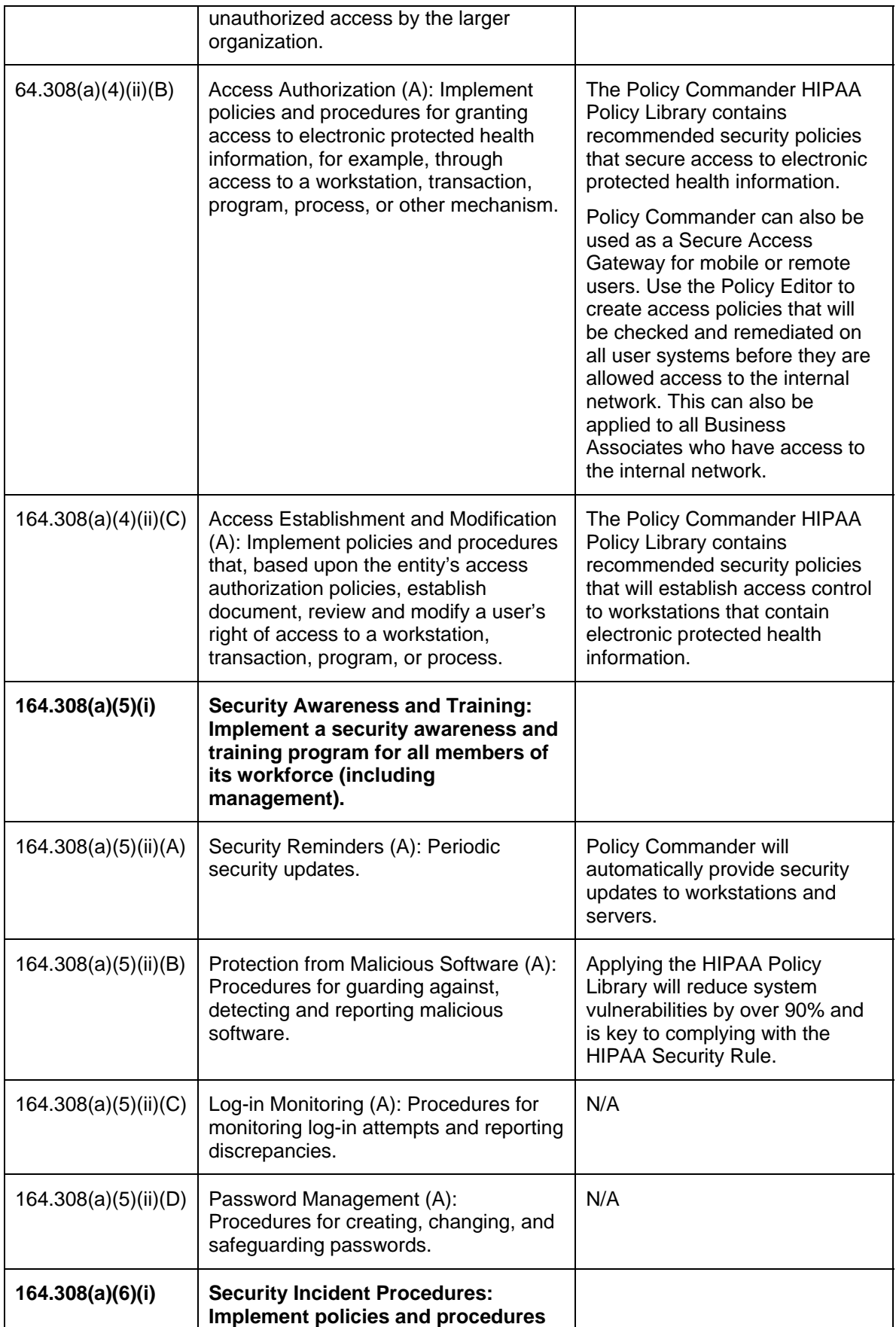

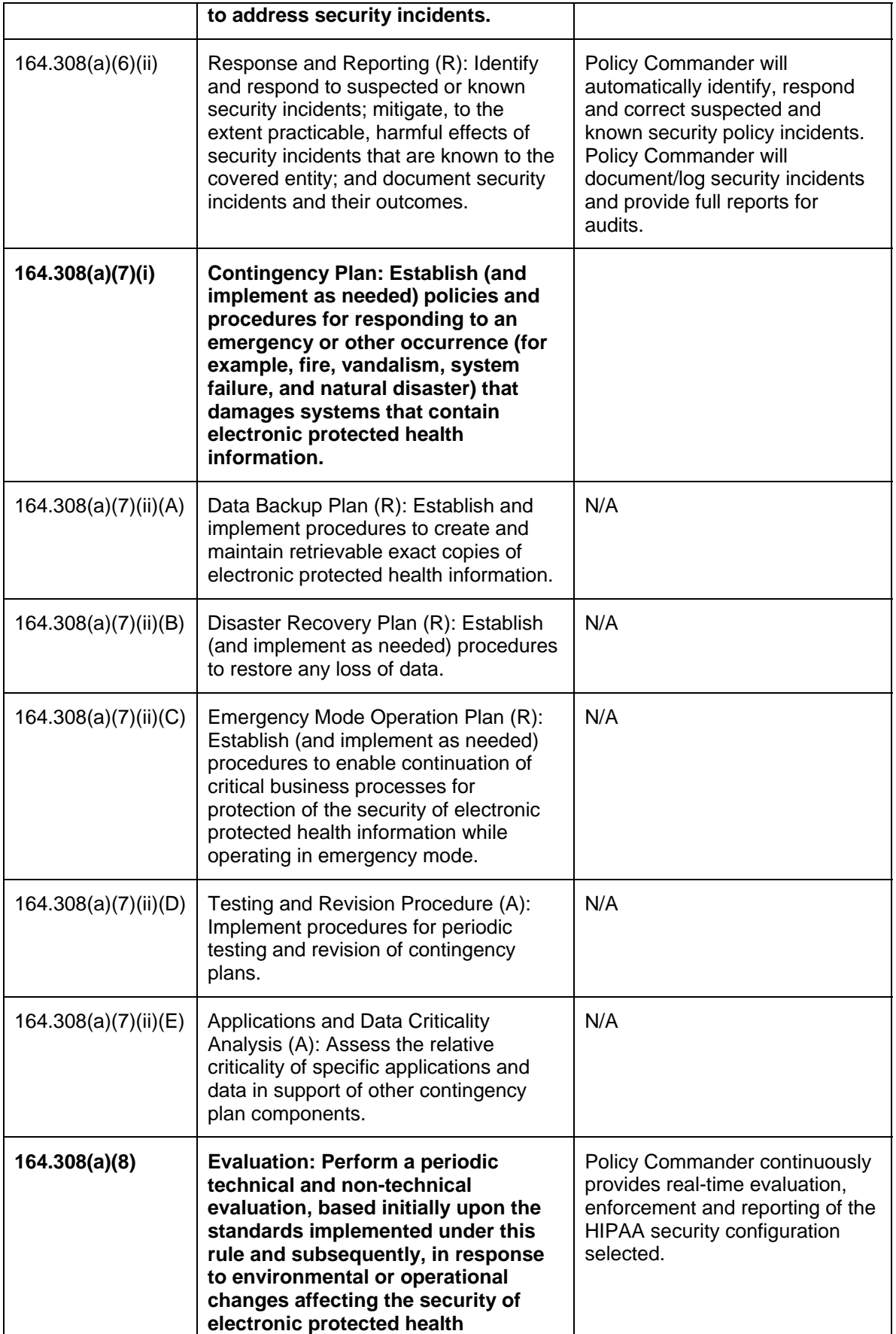

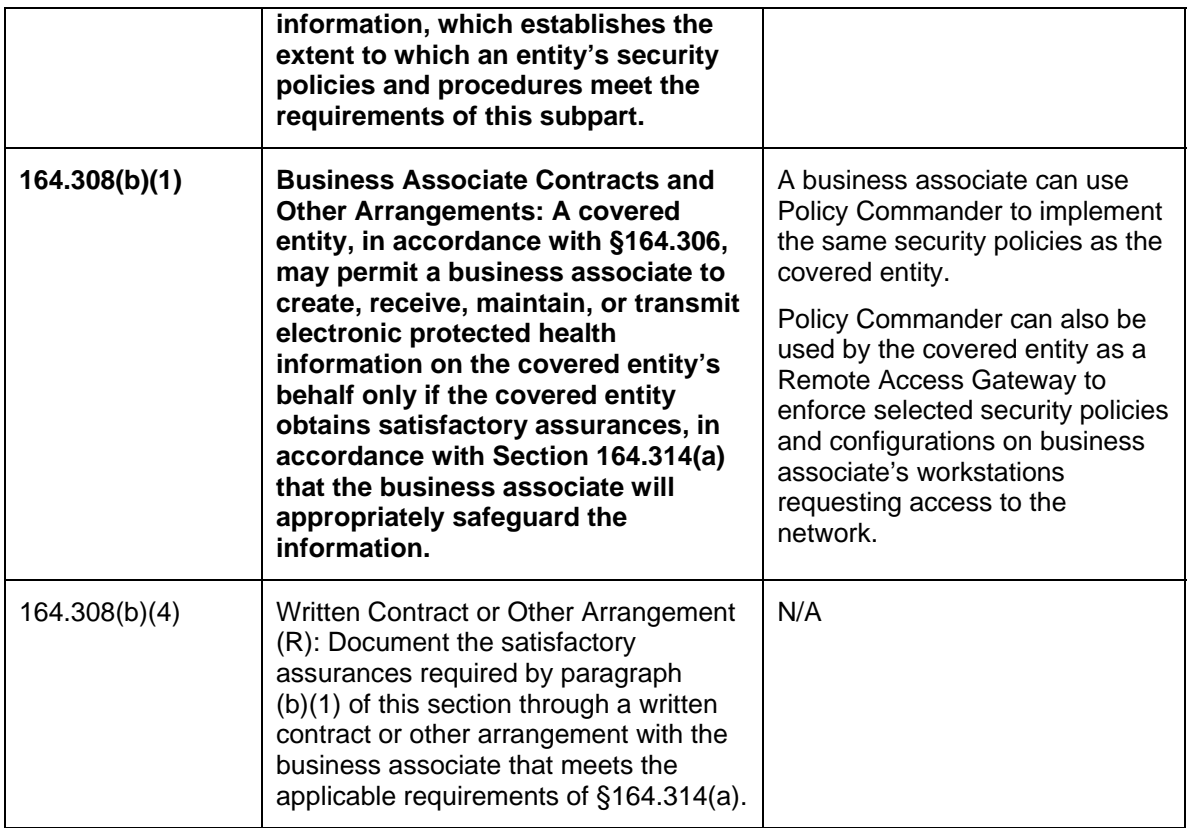

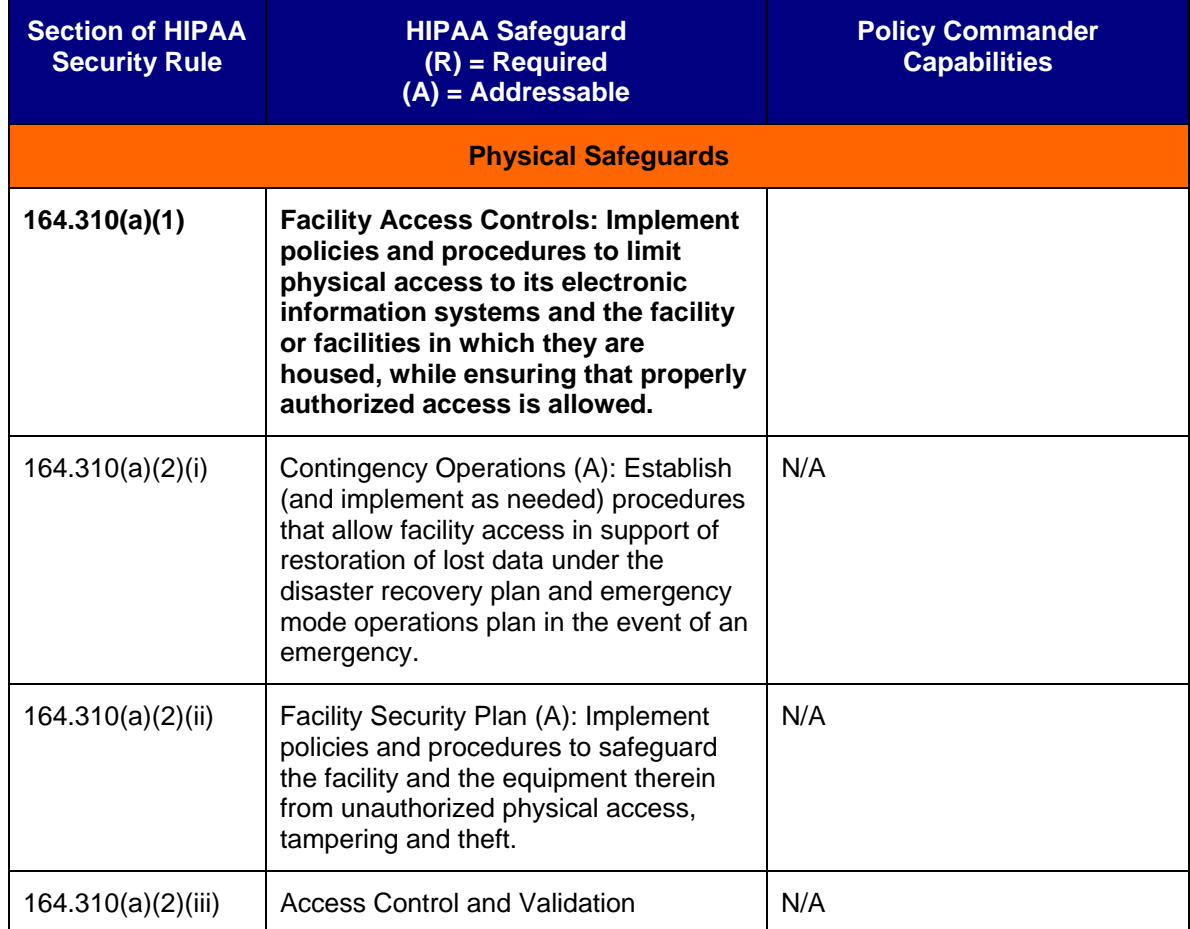

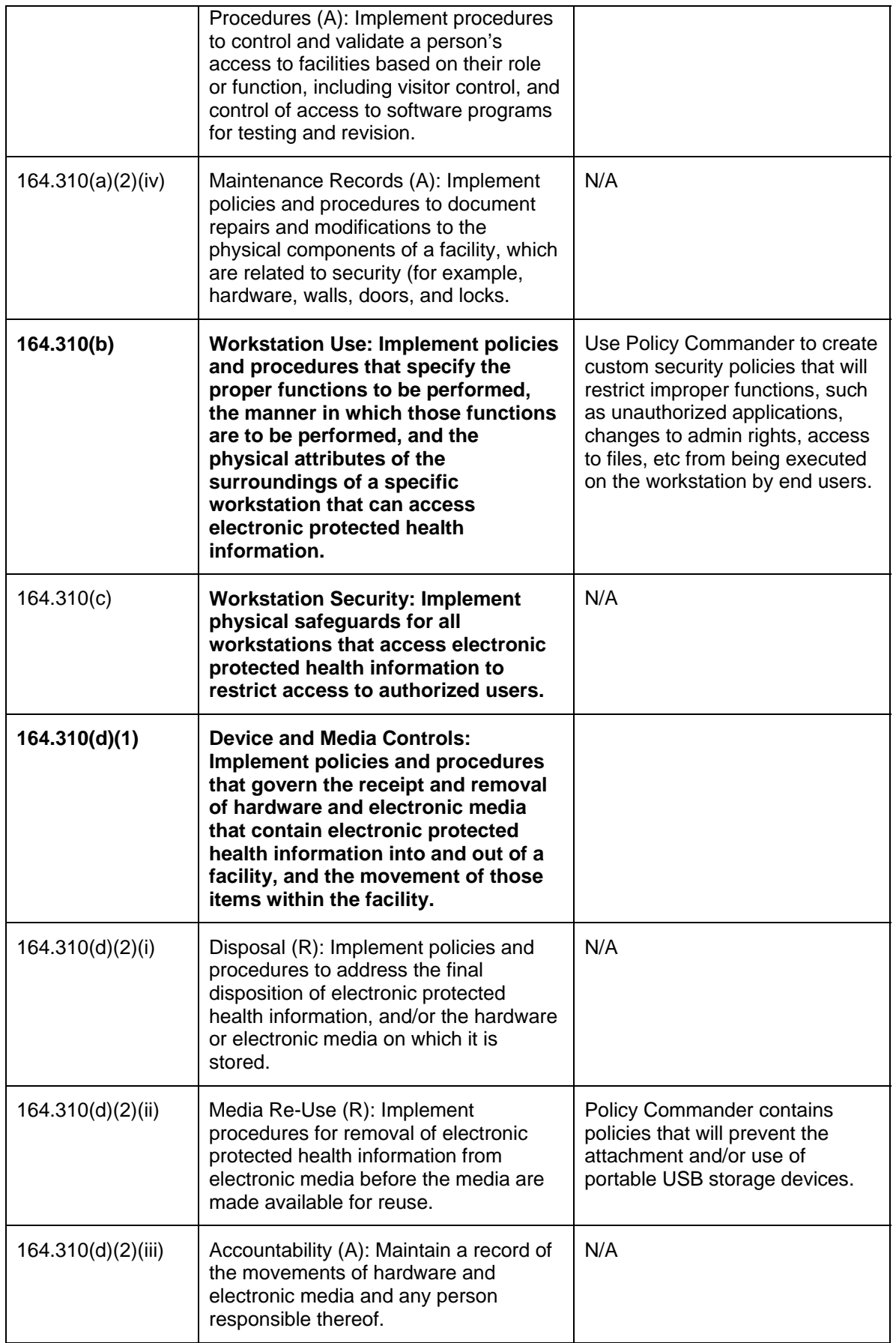

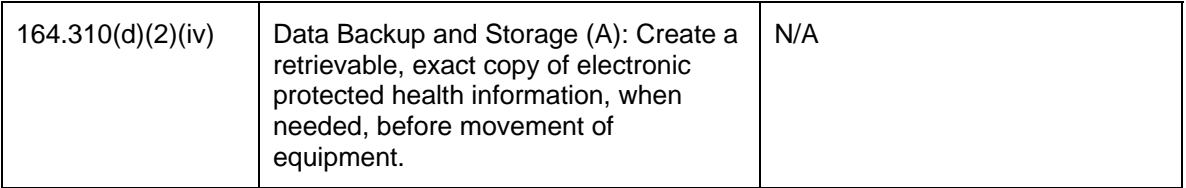

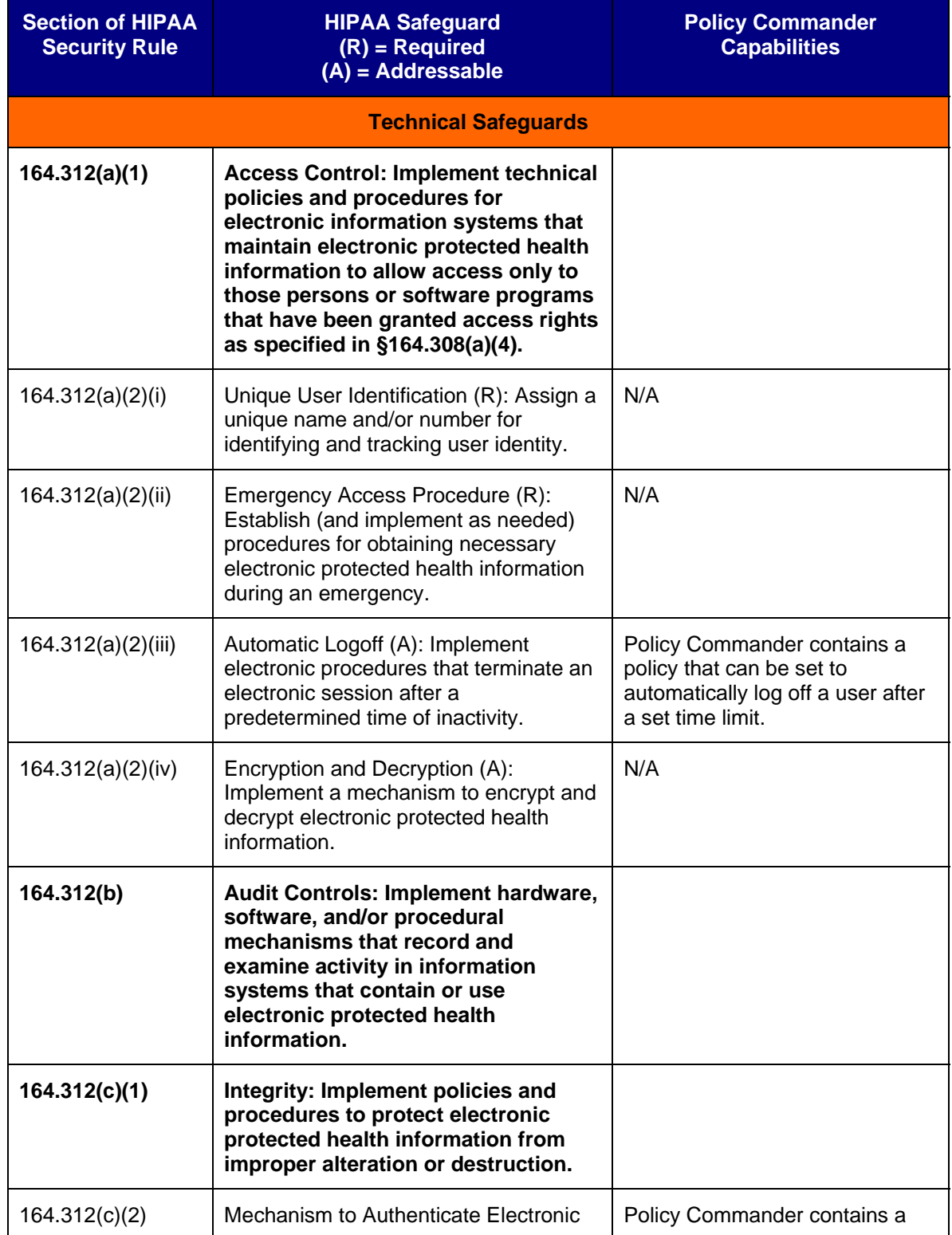

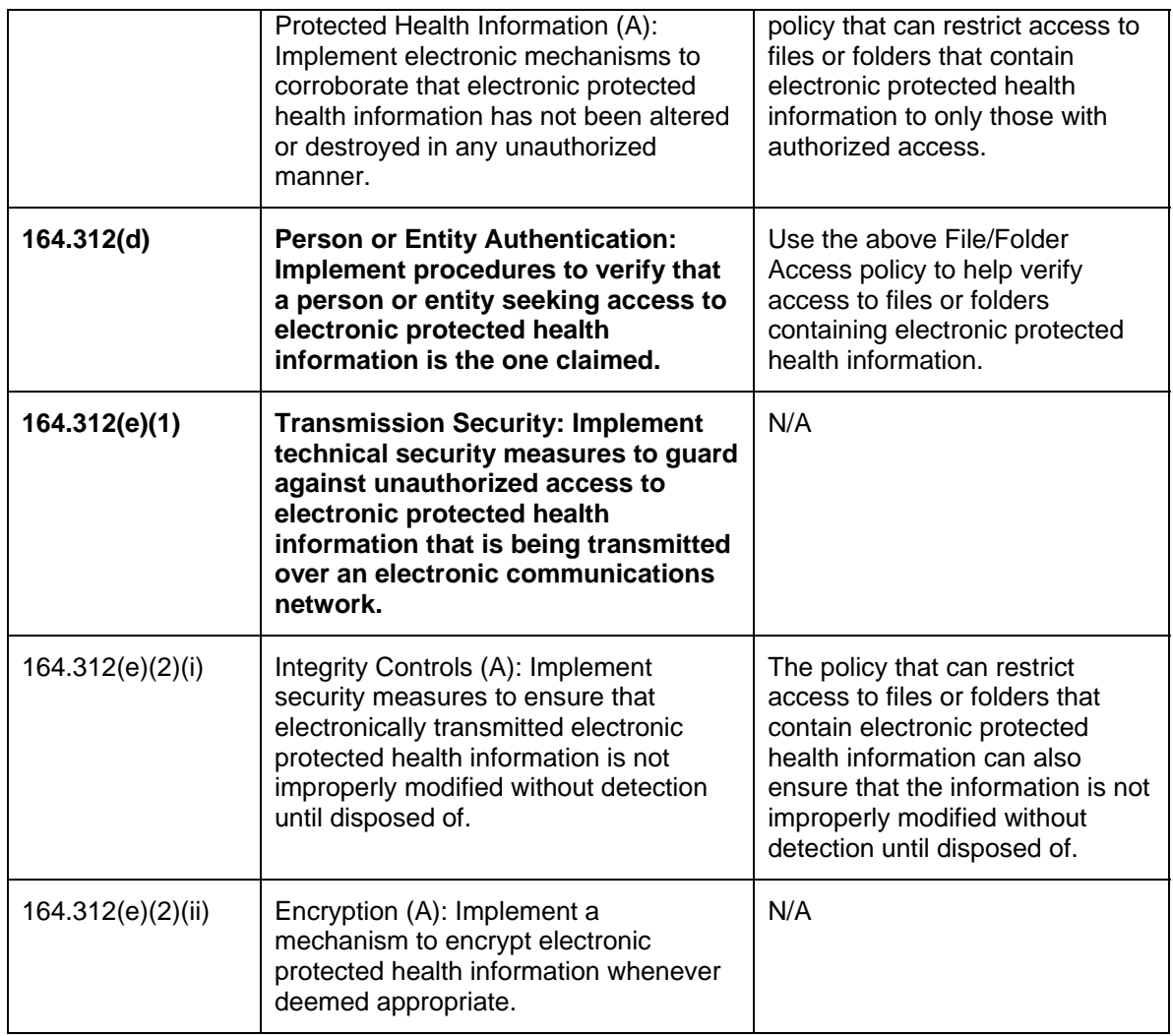

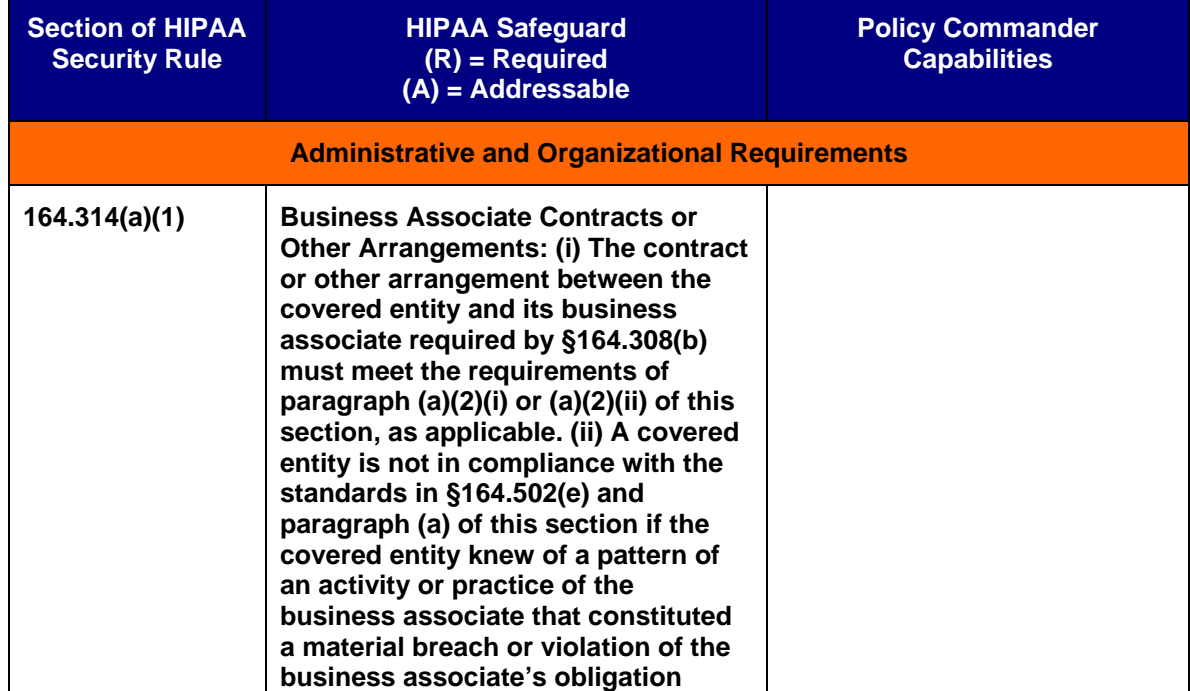

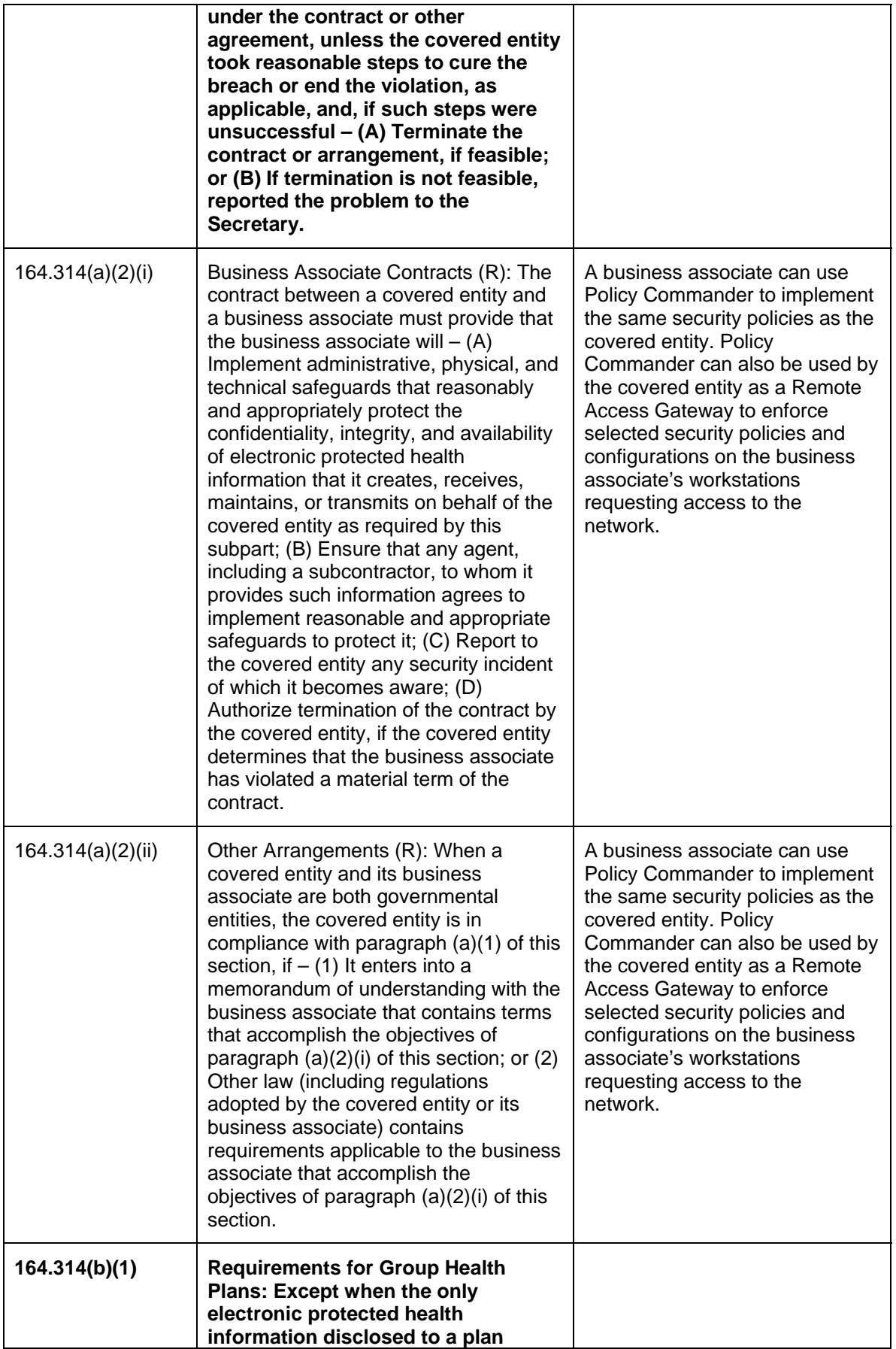

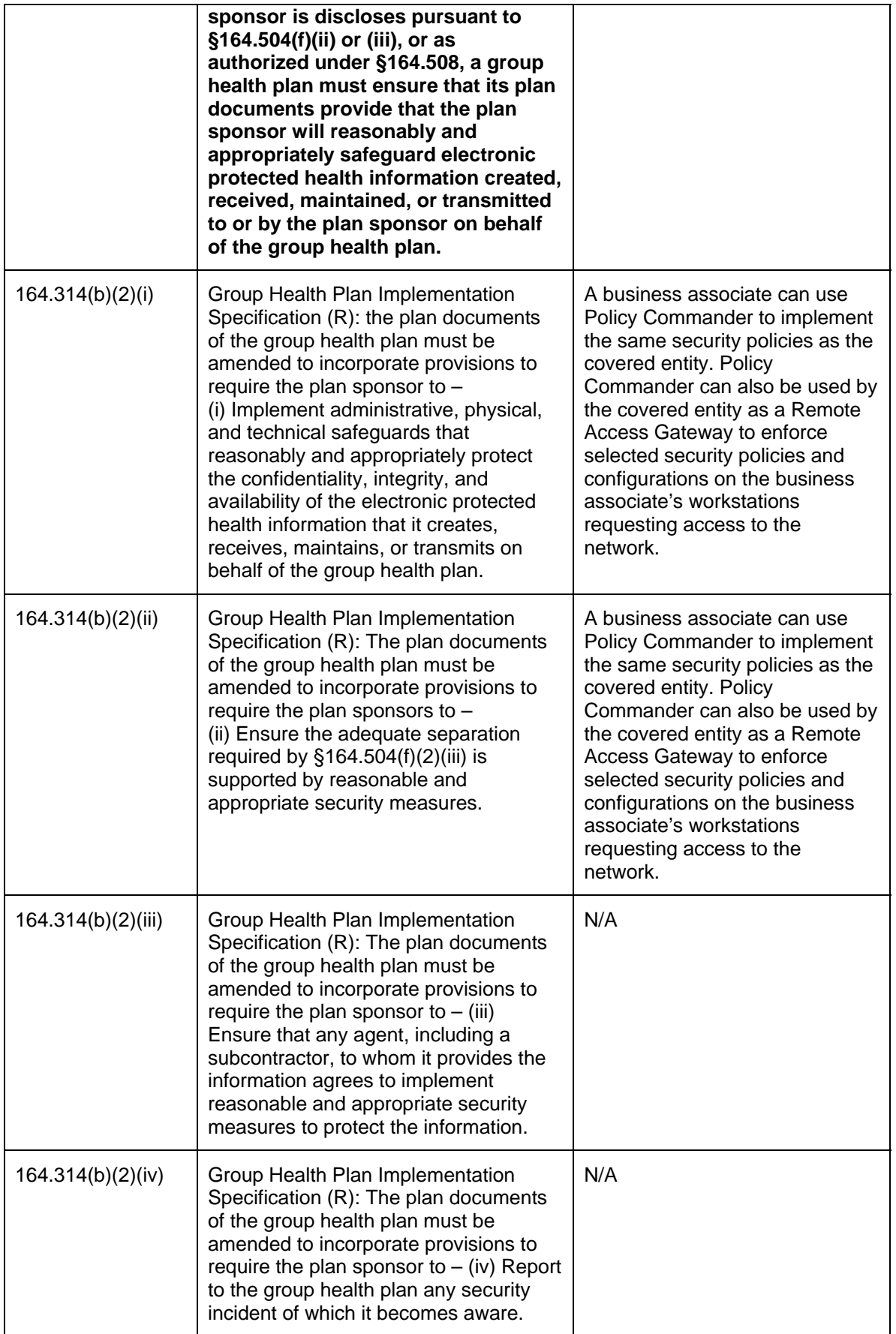

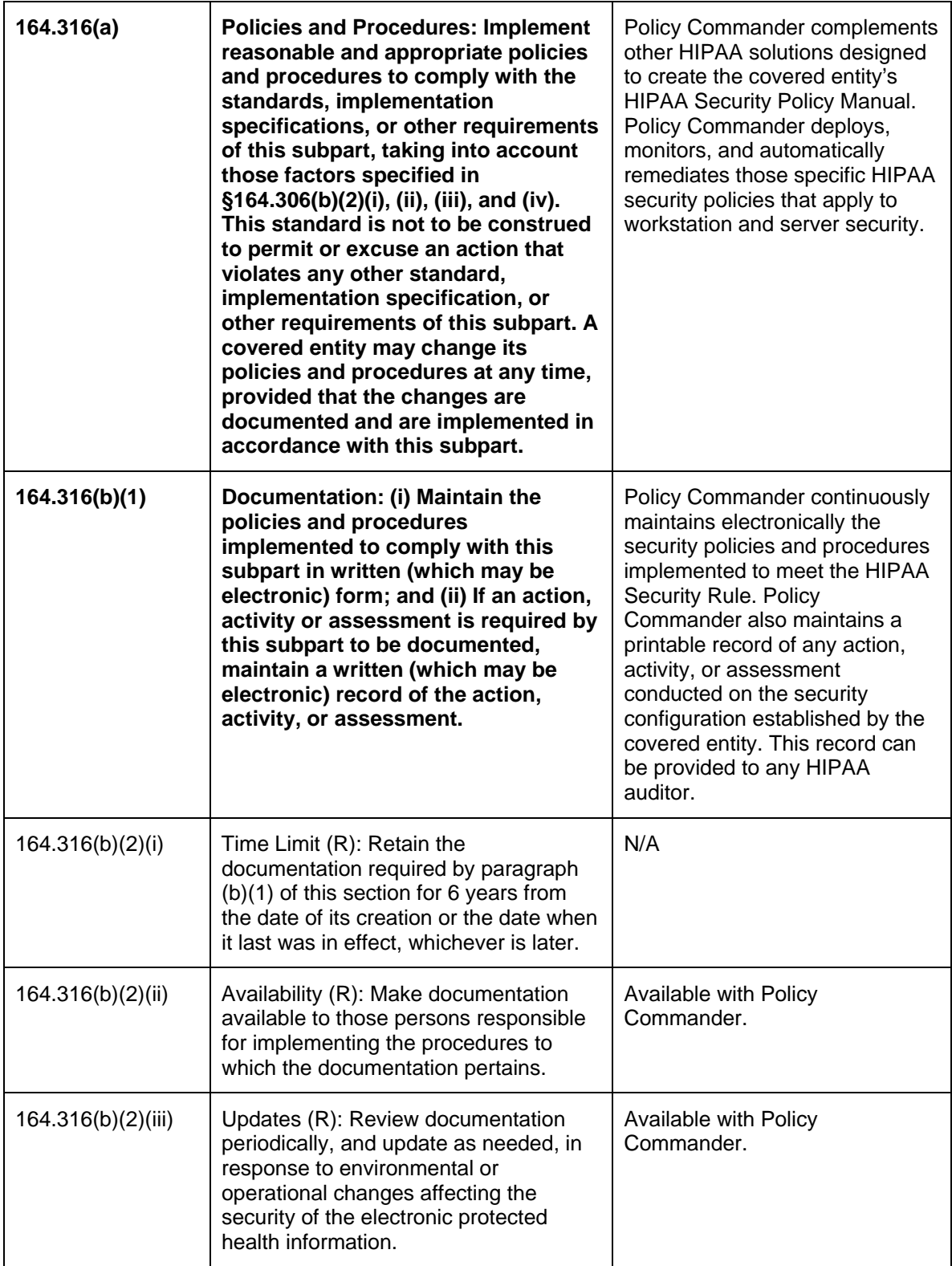

### **Appendix B**

#### **New Boundary Technologies HIPAA Template Settings**

This chart describes the security policies contained in the New Boundary Technologies HIPAA Windows XP High Security Template. These policies are organized into nine key security categories based on the National Institute of Standards and Technology (NIST) publication SP800-66, *An Introductory Resource Guide for Implementing the HIPAA Security Rule.* The New Boundary Technologies template contains the recommended settings from the NIST XP High Security Template but also contains custom policies developed by New Boundary Technologies to meet specific HIPAA security requirements. Applying these security policies meets the critical HIPAA Administrative Safeguard  $164.308(a)(5)(i)$ , Security Awareness and Training:  $164.308(a)(5)(ii)(B)$ Protection from Malicious Software.

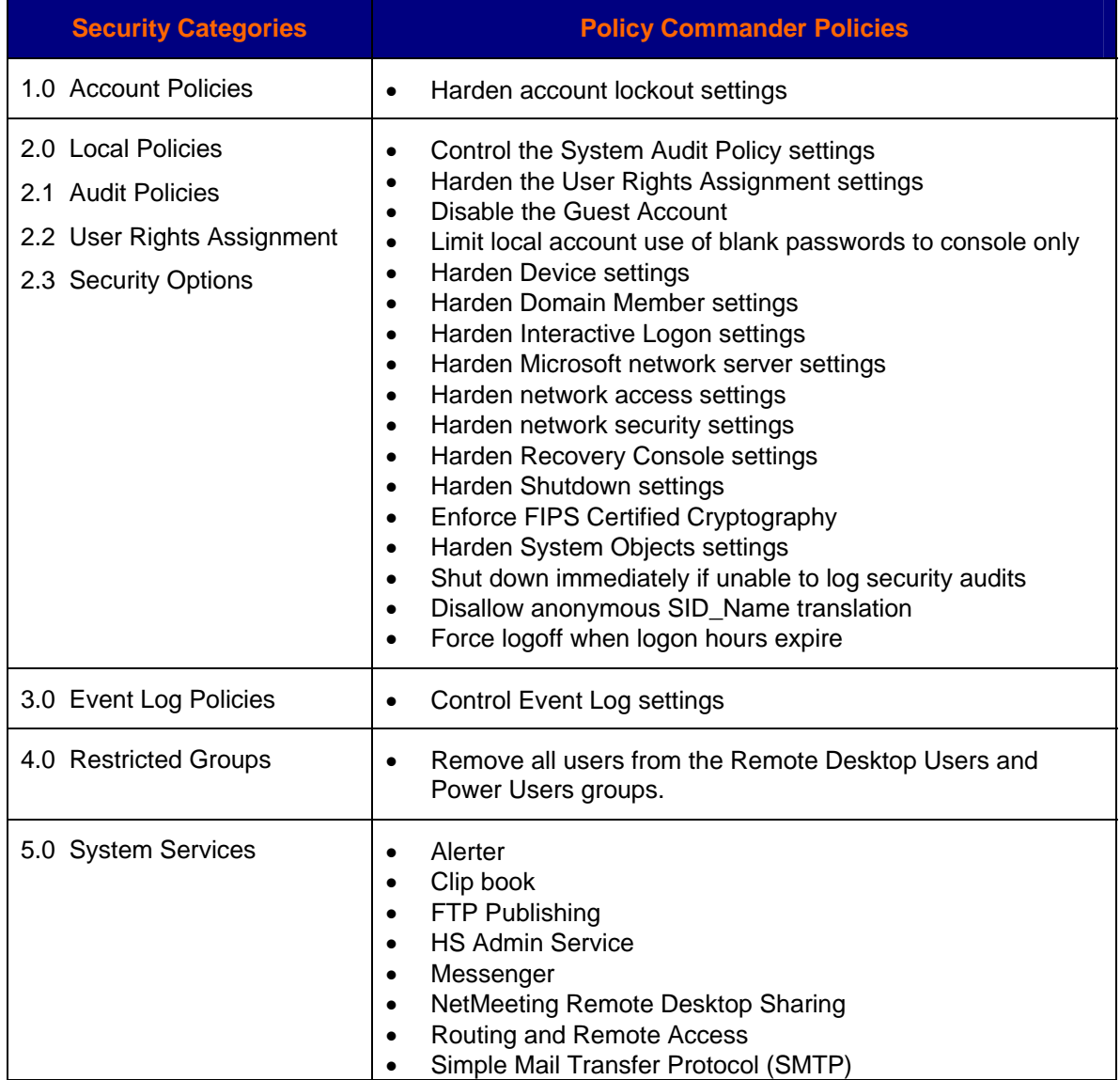

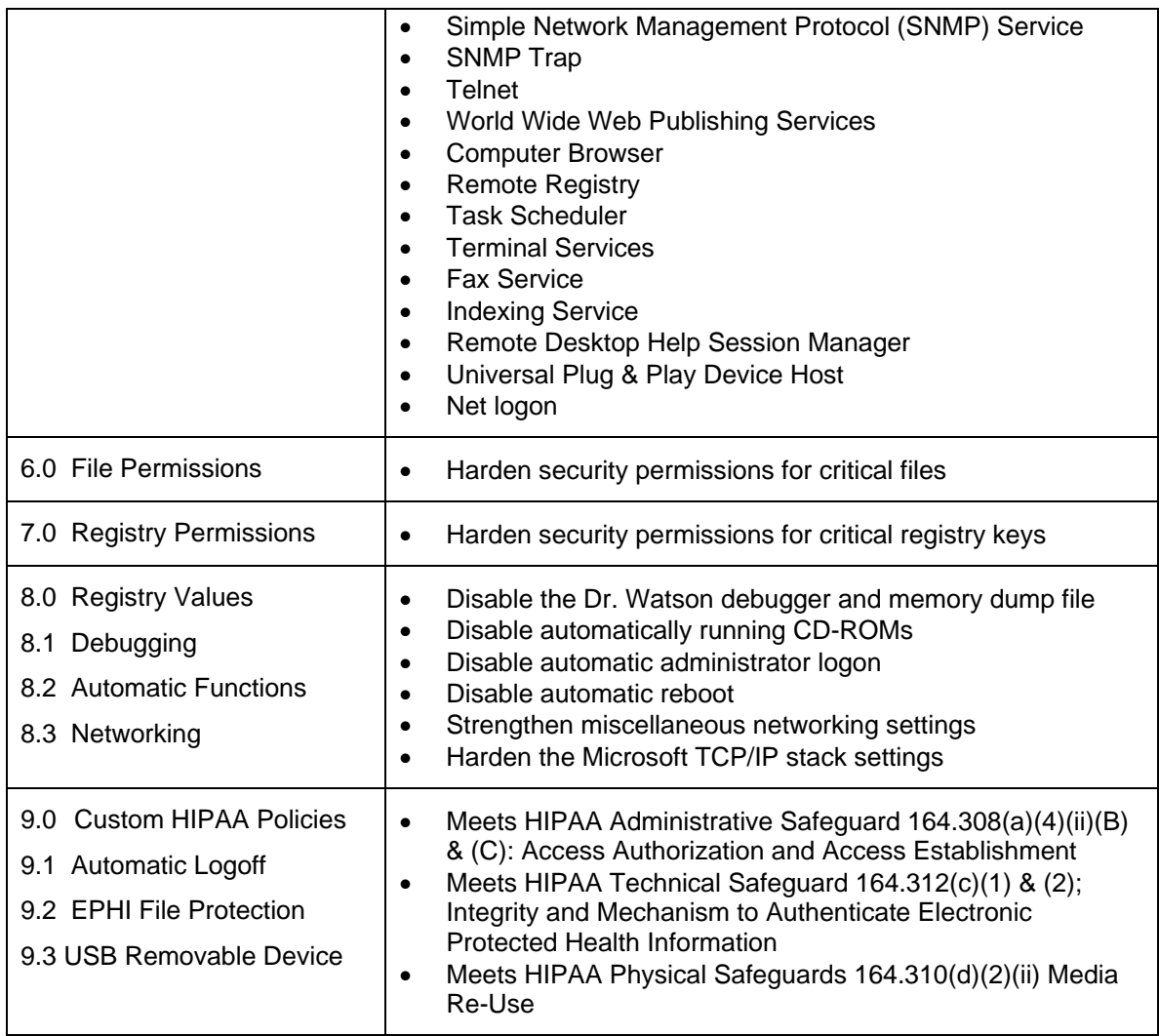

**# # #**